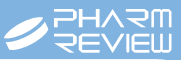

# PM2000을 활용한 서면복약지도서 발급하기

저자 김대업 (재)약학정보원 원장

#### 개요

 현재 복약지도는 구두로 많이 이뤄지고 있으나, 환자의 기억과 학습을 보조하기 위해 서면복약지도서 등 보조수단을 통 해 복용방법과 주의사항에 대한 정보를 제공하고, 올바른 투약의 필요성을 강조한다면 복약순응도를 높이는데 매우 효과 적이다. 그리고 서면복약지도서를 발급하여 활용하면 환자의 만족도 향상으로 재방문율이 매우 높으며, 이는 약국 매출 상승 효과로 이어질 수 있다.

약국 처방 · 조제지워프로그램인 PM2000을 활용해서 한줄 복약지도가 출력되는 **'약봉투'**, 식별사진과 상세 복약지도내 용의 '문서 출력 방식', 카드결제에 사용되는 '롤 용지 방식', 누구나 알기 쉬운 '픽토그램' 복약지도 방식을 약국 상황에 맞 게 적절히 활용할 수도 있다.

키워드

서면복약지도, 복약지도문 출력, 봉투 복약지도, 라벨 복약지도, 영수증 복약지도

## 1. 약봉투를 활용한 간단한 복약지도

 PM2000에서 출력가능한 약봉투는 전 산봉투로, 기본적으로 출력되는 정보는 약품명과 투약정보, 약제비 정보다. 여기 에 추가적인 설정을 하면 약품별 약효요 약과 한 줄로 구성된 복약정보를 함께 출 력할 수 있다.

 약효요약은 약품의 효능을 간단하게 정 의한 것으로 '지르텍®'의 경우 허가사항의 효능효과는 아래와 같다.

 1. 계절성 및 다년성 알레르기성 비염, 알레르기성 결막염, 만성 특발성 두드러 기, 피부 소양증

<sub>(백자 11호세상)</sub> 양체비 계산서·영수증 ′+내복약 + 이름과 약을 꼭 확인하세요. 열 수 종 법 호<br>(연월-일련번호) 20120208-0081 .<br>처방전교부번호: 20120208-00029 처방전발행기관: 숭실의원  $\overline{\mathbb{R}}$ 나이 / 성별: 만 64세 / 여 성 명 :  $\overline{\mathrm{o}}$  $\mathfrak{a}$ v<br>V<sub>]공휴일[</sub> 조제약사: 야간 (공휴일) 조제 야간 조 제 일 자: 2012-02-08 약제비총액(①+②+③  $9,490$  $\begin{array}{c|c|c|c|c} 1 & \bar{\mathfrak{A}} & 1 & \bar{\mathfrak{A}} & \equiv & \mathfrak{A} \\ \hline \mathfrak{E} & \mathfrak{B} & \equiv & \mathfrak{A} \\ \mathfrak{E} & \equiv & \mathfrak{A} \end{array}$ 약품명 및 용량 보요버 본 인 부 담 금 ( 2.600  $6,130$ .<br>보형자부담금( <br>룩펠정 (소염진통제)  $1.00$  $\mathcal{R}$  $\mathcal{R}$ 비급여잏전역본인부담금() 760 해소하는 약  $\frac{1}{2}$  3 - <sup>일본교 |</sup> 도그<u>는 도</u>로고제)<br>- 위장운동물 활성화시설으로써 <mark>약효요약</mark> 기한 각종 증상을 개<br>안국시메티딘정 (위산오파티즈학)<br>- 국사 보비를 역제항으로써 각종 위신과다중상을 개선하는 약<br>- 국사 보비를 역제항으로써 각종 위신과다중상을 개선하는 약  $1.00$ 선하는  $\overline{3}$ 자 **AAH20 82068**  $1.00$  $\mathbf{3}$ 3  $\equiv$  $\begin{array}{|c|c|c|c|}\hline\mathbb{E}&\mathbb{E}&\mathbb{E}\\ \hline\mathbb{E}&\mathbb{E}&\mathbb{E}\\ \hline\mathbb{E}&\mathbb{E}&\mathbb{E}\\ \hline\end{array}$ nac p ÷ 3,360 비오메딕스캅셀 (정장제)<br>- 장내딕스캅셀 (정장제)<br>- 장내균칭을 정상화함으로써 여러 장내 이상증상을 개선하는 약  $1.00$  $\overline{3}$ 3  $\mathbb{A}$ .<br>제금영수증 신분확인번호  $\overline{3}$  $\overline{3}$  $1.00$ ] 현금승인번호 2223 (22219) 품라공정→(황알러지약) - - - - - - - - - - - - - -<br>- 알러지유발 물질의 작용을 역제하여 알러지 증상을 완 한 줄 복약지도사업자등록번호 123-45-67890 사 업 장 소 재 지 서울시관악구 보래 동 969-34 약 <sup>명황 인 식</sup>  $\overline{\textbf{O}}$ 대표약사 : 황 인 식 서울시 관악구 보라매동 969-34 TEL, (02) 872-8342 FAX. (02) 886-6133

2. 하이드로코티손 외용제와 병용에 의한 습진, 피부염

 그러나 전산봉투에는 전체 효능효과를 모두 출력할 수 없기 때문에 '항알러지약'으로 표현된다. 그리고, 한 줄 복약 정보는 '알러지 반응을 유발하는 히스타민의 작용을 억제하여 각종 알러지 증상을 완화시키는 약'으로 표현되어 환 자가 해당 약품의 약효를 쉽게 이해할 수 있도록 구성되어 있다.

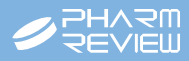

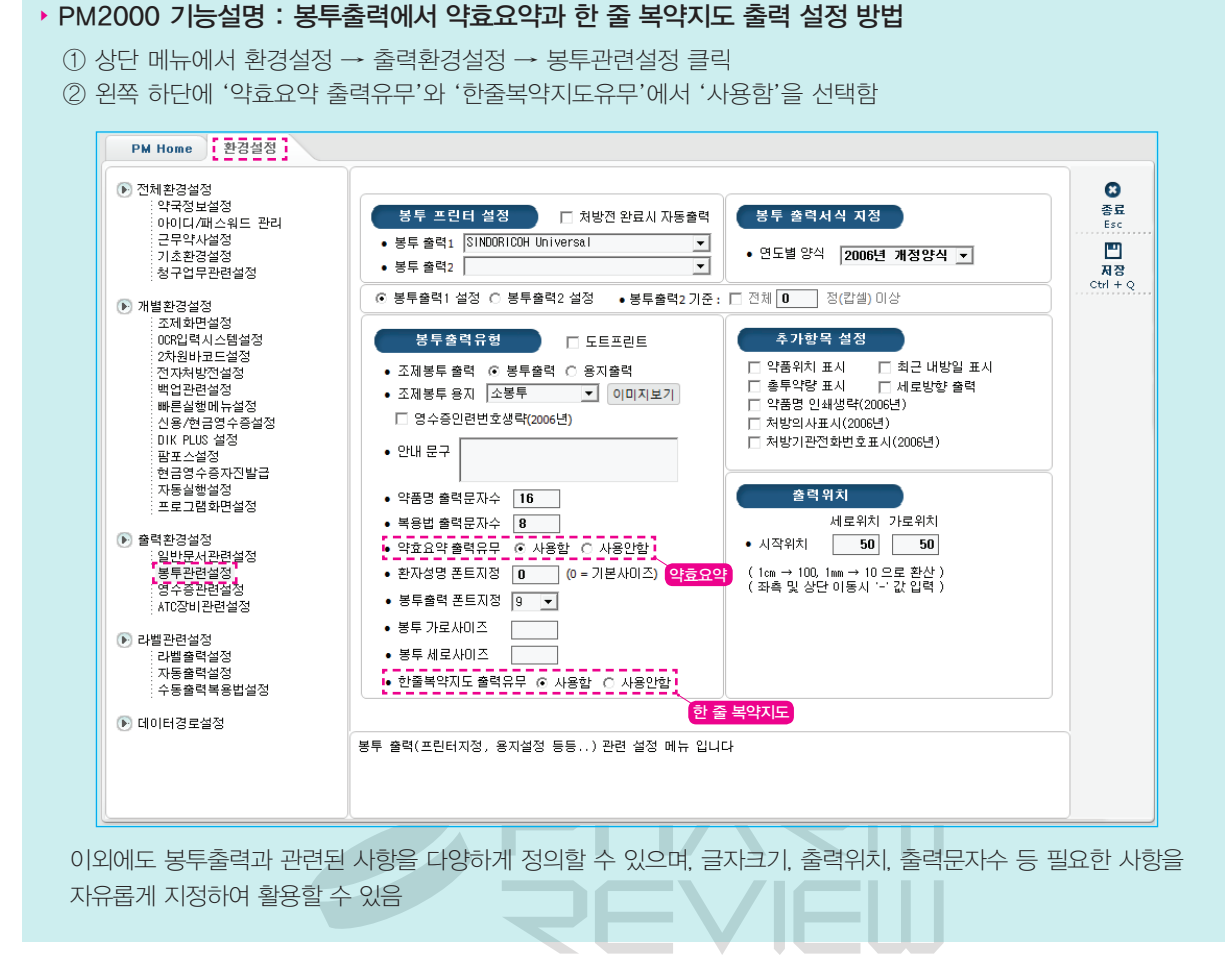

# 2. A4용지를 활용한 상세한 서면복약지도서 발급하기

 약사법에 복약지도는 '의약품의 명칭, 용법·용량, 효능·효과, 저장방법, 부작용, 상호 작용 등의 정보를 제공하는 것'으로 정의되어 있다. PM2000은 약사법에 해당하는 복약지도서를 A4용지에 출력할 수 있는 기능이 있으나, 현재 많은 약국 이 이를 활용하지 않고 있다. 그러나 본 기능을 활용하여 환자에게 복약지도를 진행하는 약국의 경우는 환자의 만족도가 상당히 높은 것으로 확인되었다.

 본 복약지도서에는 약품사진을 비롯해 약효설명, 간단하게 확인할 수 있는 픽토그램 복약정보 및 상세복약정보를 모두 제공하고 있어, 환자에게 충분한 복약지도가 가능하다.

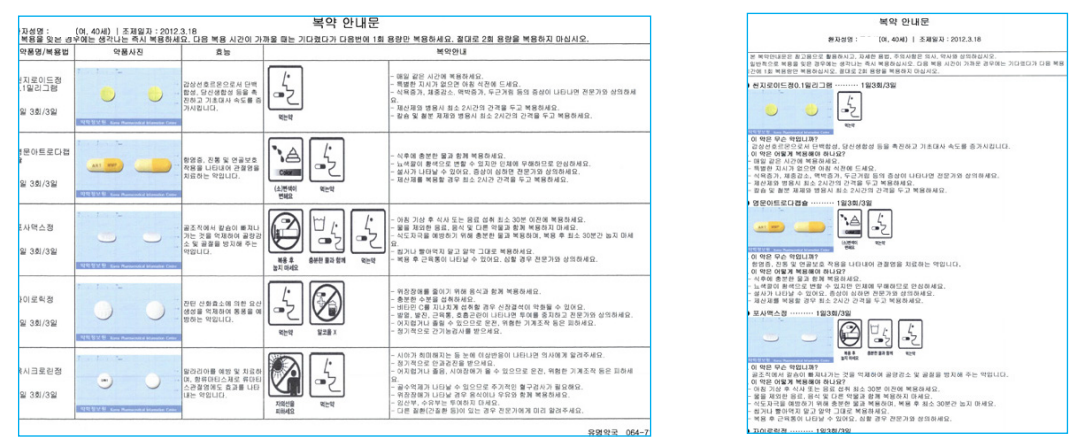

<가로·세로 출력 복약안내문 샘플>

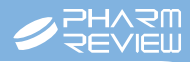

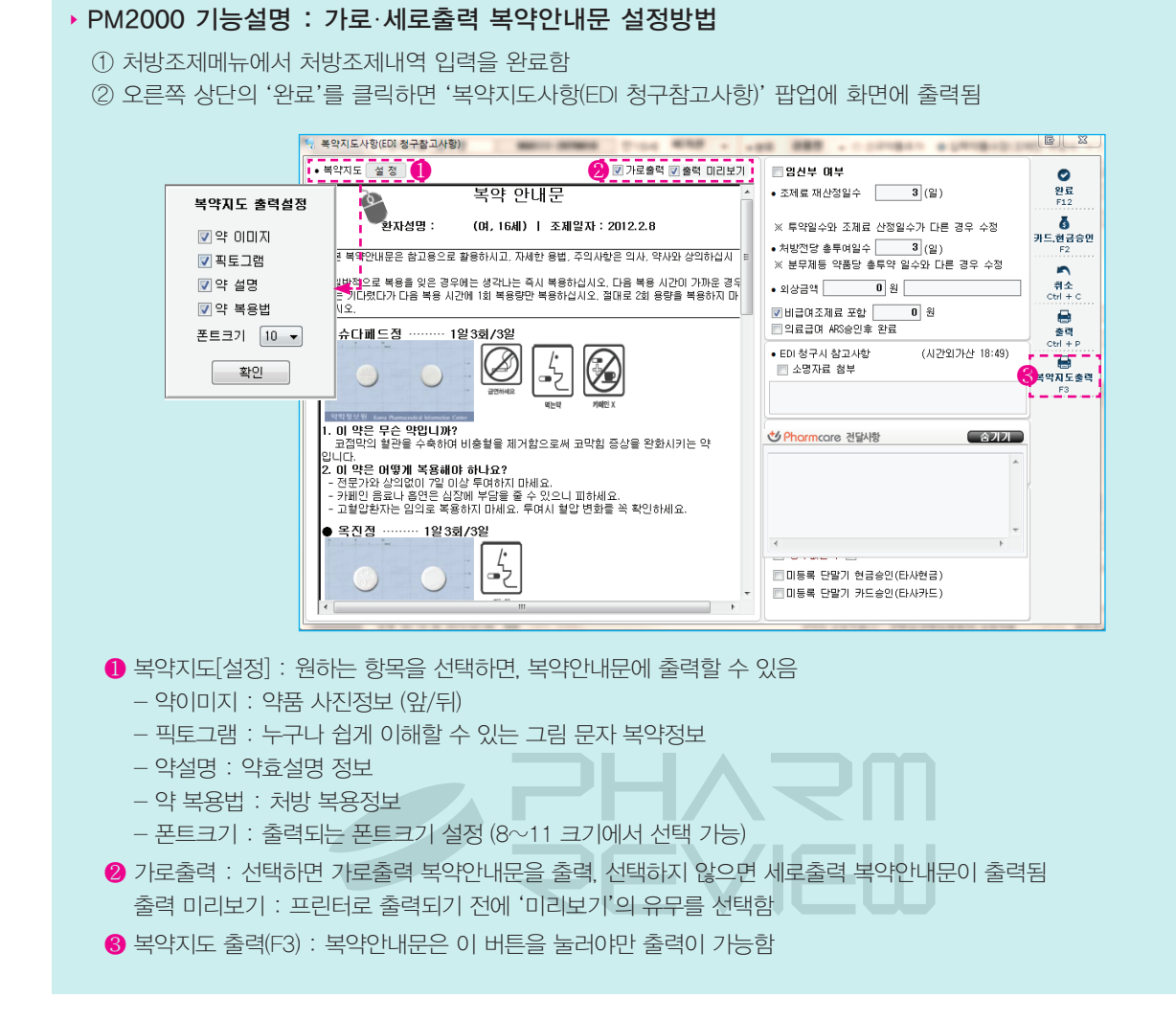

# 3. 카드영수증을 통한 복약지도서 발급하기

 카드결제나 현금영수증 발행 등에 사용되는 롤 용지에 복약지도 내용을 출력해 서 비스 하는 것으로 간편하면서도 만족도가 매우 높다. 처방조제약 뿐만 아니라 일반 의약품 판매시도 연동해 사용할 수 있으므로 다양한 복약지도가 가능하다.

다복약지도문 \*\*\*\*\*\*\*\*\*

<del>고이로</del><br>약명 ) 타리온창(0일리그랑<br>용법 ) 1일.2회.1정/3일<br>분류 ) 항염증의(1년성 알레르기성 비염, 만성두드러기, 피부질<br>환에 수반된 소양증(습진, 피부염, 피부소양증)<br>효능 ) 알러지 반응을 유발하는 히스타민의 작용을 억제하여<br>효능 ) 알러지 반응을 유발하는 히스타민의 작용을 억제하여 환에 수반된 소양종(습진, 피부염, 피부소망종)<br>효능 ) 알려지 반응을 유발하는 히스타민의 작용을 억제하여<br>총 알라지 중상을 완화시키는 약입니다. 임의로 복용을 중단<br>지 말고 지시된 용법, 용량을 지키세요.<br>- 그리스 - 그리스 용법, 용량을 지키세요.

"<br>면역반응을 억제하고, 항염 및 항알러지 작용을<br>질환을 치료하는 약입니다. 증상이 개선되면 전<br>빠른 시일 내에 사용을 중지하세요.

막국: **딱 딱 짱 모 윈**<br>대표자/전화: 약학정보원 - 02-3471-7575<br>주소: 서울 서초구 서초동 1489-3 대한약사회관 B1 .<br>-<br>이 및 상아당번약군 안내는 군번없이 1339로 무의?

후김동님(26세/남) 조제일자: 2012.02.04

 $\frac{1}{2}$ 

RE 

# 4. 라벨을 활용한 복약지도

 라벨 복약지도는 구두로 하는 일회성 복약지도의 한계를 넘어 환자의 복약 순응도를 높이고 지속 적으로 환자가 약의 용도를 알고 사용할 수 있다는 장점이 있으므로 다양하게 활용하는 것이 좋다. PM2000의 팜라벨은 투약병, 약포지, 약품바코드 등의 라벨출력이 처방전만 입력하면 자동으 로 출력되므로 편리하게 활용할 수 있다.

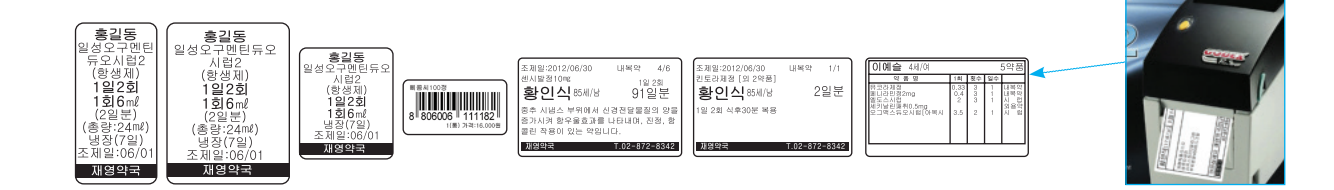

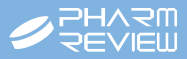

### 5. 약품별로 복약지도서 내용 수정 기능

 PM2000에서 무료로 제공중인 복약정보는 '(재)약학정보원'에서 전문인력이 상시 관리하고 있다. 제공하는 정보의 종 류도 약효요약, 간편복약지도, 약효설명, 한줄복약지도, 복약지도(상세), 부작용, 상호작용, 금기, 보관방법 등 다양하며, 제공되는 복약지도서에 따라 다양하게 활용되고 있다.

 그러나 약국의 상황 또는 환자의 상태에 따라 공통적으로 사용되는 복약정보 보다는 별도의 복약정보를 제공해야 하는 상황이 발생될 수 있다. 따라서 복약정보를 약품별로 수정할 수 있는 기능은 필수적이라고 볼 수 있는데, 이에 PM2000 에서는 약품별로 복약지도서의 내용을 수정할 수 있으며, 한번 수정된 복약정보는 그 약국에서 사용하는 특징적인 복약 정보이므로, 전체 복약정보 내용 업데이트시 업데이트 되지 않고 별도로 관리된다.

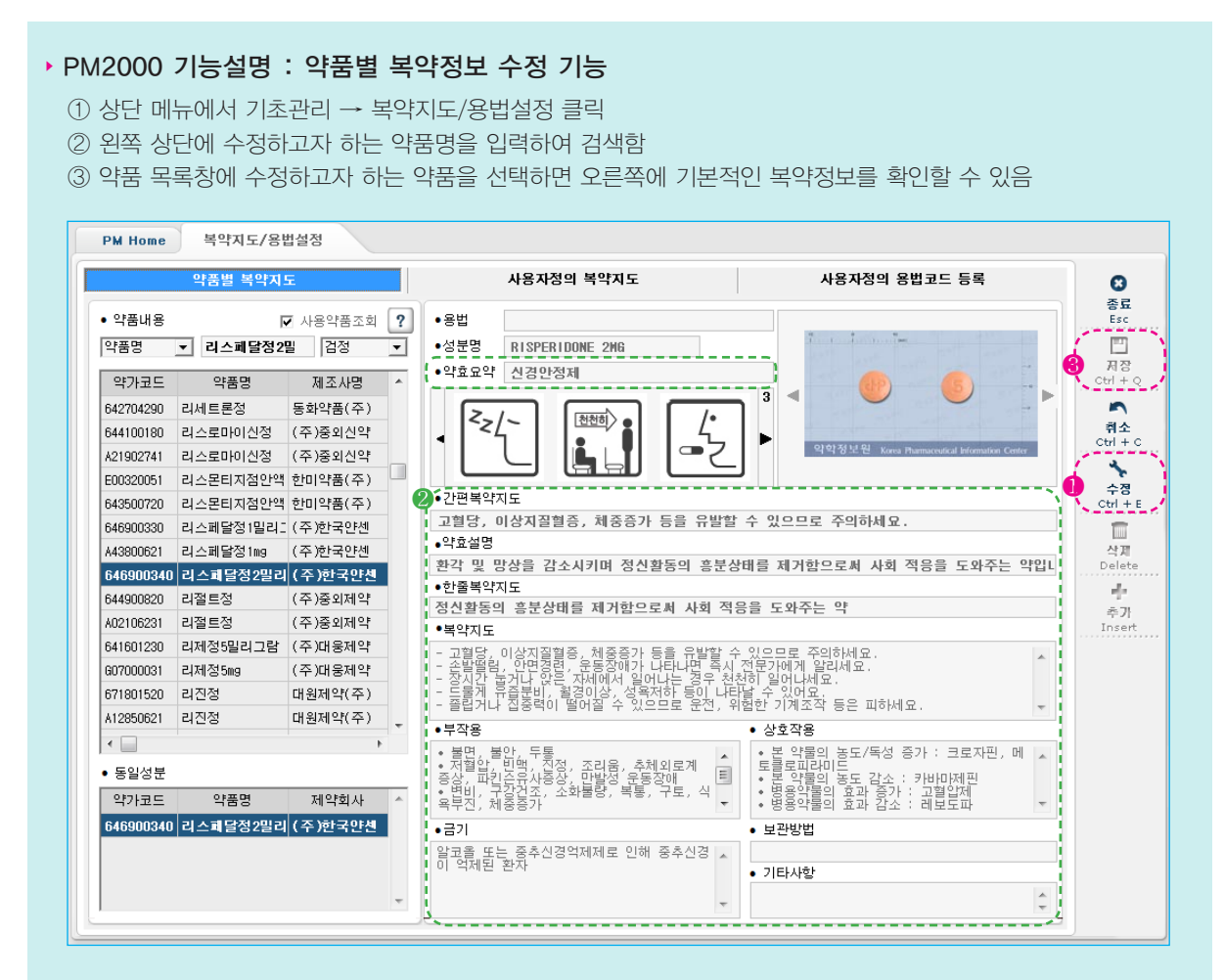

❶ 수정(Ctrl+E) : 약품을 선택후 "수정"버튼을 클릭하면 내용을 수정할 수 있게 입력이 활성화 됨

 $\Omega$  복약정보 수정 :

- 약효요약 : 봉투 출력 복약안내문
- 약효설명 : 가로·세로 출력 복약안내문
- 한줄복약지도 : 봉투 출력 복약안내문
- 복약지도 : 가로·세로 출력 복약안내문
- ❸ 저장(Ctrl+Q) : 수정된 복약정보 내용 저장되며, 저장된 복약정보는 기존 내용으로 업데이트 되지 않고 항상 수정 한 내용으로 유지됨

WENSIN

# 약사 Points

- 1. 문서 복약지도 활성화
- 
- 
- 
- 2. 문서복약지도 대상
- 

- 특히 다음의 경우에는 문서복약지도를 하도록 함

3) 주의해야 할 환자 : 노인, 소아, 정신신경계 질환 등

4) 특별한 주의가 필요한 약물 : 정신신경계, 심혈관계, 안전역 좁은 약물 등

1) 초회 방문 환자

2) 처음 복용(또는 사용)하는 약

- 
- 
- 
- 
- 가급적 모든 의약품에 대해 문서복약지도를 시행하도록 함
- 
- 

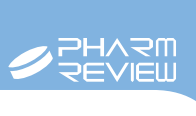